# Quick Guide: Accident Leave

### Accident Leave Process

#### IWIF Approved Accident Leave may be approved up to six months.

*Note: Accident leave may be granted for up to an additional 6 months if the employee is certified by a physician selected or accepted by the appointing authority; and no decision has been reached by the Workers' Compensation Commission on the employee's claim.*

The phases of the Accident Leave Process and how to record them in Workday:

- **▷ Outside of Workday:** Employees must complete a 1<sup>st</sup> Report of Injury. Agency HR must file injury report electronically online.
- ➢ **While IWIF is Pending:** In the event an employee has a **work** injury, Accident Leave should be **granted pending** the determination by IWIF; this should be captured on *timesheet*.
- ➢ **After IWIF Approves:** If IWIF approves Accident claim, then enter the Accident Leave as an LOA **event** in Workday using the date IWIF was approved as the First Day of Leave.
- ➢ **If IWIF Denies:** If IWIF denies the Accident claim, then work with timekeepers to make corrections.
- ➢ Accident Leave may run concurrent with unpaid FMLA *(unless using TCP).*

**Note:** Accident Leave is NOT for personal accidents; must be during the actual performance of duties.

# Quick Guide: Accident Leave

# **Summary of IWIF in Workday**

Timesheet Entry (*not Time Clock Plus(TCP)*) v.s Continuous LOA Event

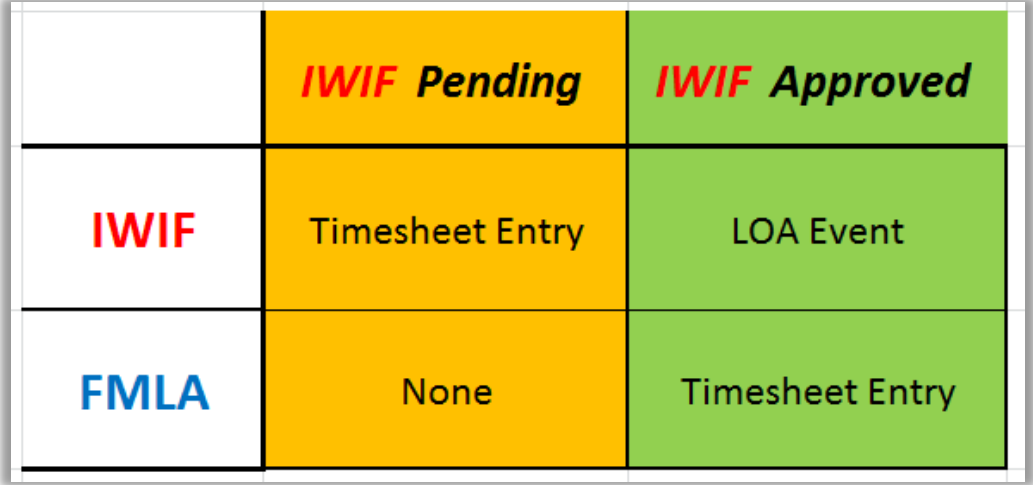

*TCP*: IF FMLA will not be entered on the timesheet then use IWIF Approved on the timesheet only

## **IWIF Approved & FMLA – Pending Approval**

**Using sample dates:**

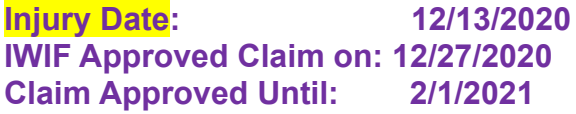

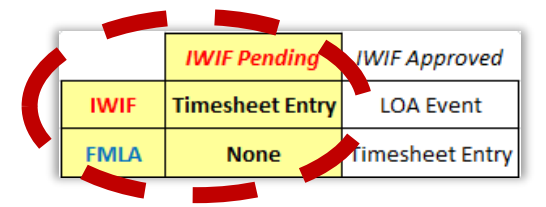

**While IWIF is Pending Approval** *(current pay period – if paid see corrections):*

- Use *IWIF Approved Accident Leave (Timesheet)* starting with 12/13/2020, date of injury, until notification from IWIF.
- Add "*Pending IWIF Approval*" in Comment field.

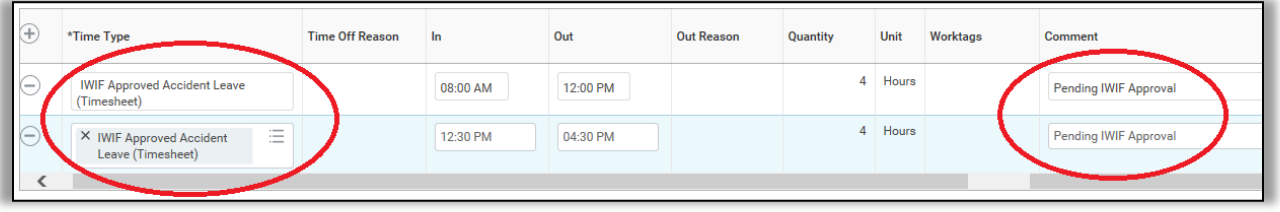

# Quick Guide: Accident Leave

### **IWIF Approved & FMLA – Approval Received**

#### **Using sample dates:**

**Injury Date: 12/13/2020 IWIF Approved Claim on: 12/27/2020 Claim Approved Until: 2/1/2021**

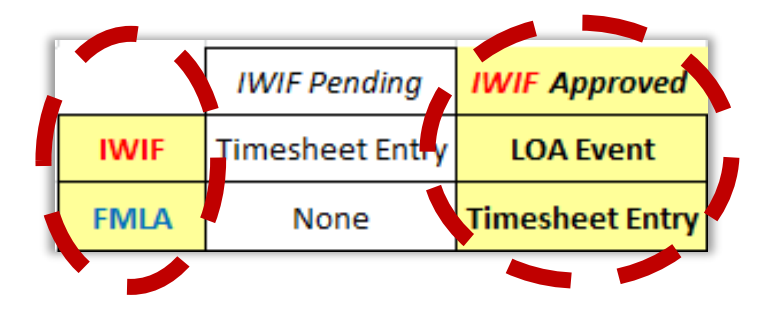

**IWIF Approves the Claim and notifies HR (in this example on 12/27/2020)** *(current pay period – if previous, start with current pp, no retro LOA event)*

- ➢ **HRC enters the IWIF Approved Accident leave event in Workday:**
	- First Day of Leave is 12/27/2020 *(Date IWIF Notified HR or beginning of current pay period)* **Place Worker on Leave**
	- Estimated Last Day of Leave is 2/1/2021
	- Use "*Paid > IWIF Approved Accident*"
	- **Stop** using the time off code on the timesheet (this will **NOT** be corrected).
	- HRC will enter **Accident LOA** in Workday.
	- **FMLA** is entered on the timesheet.

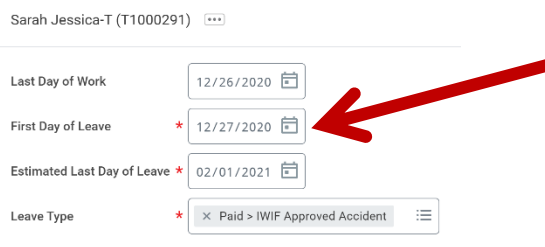

### **Concurrent FMLA with IWIF Approved Accident Leave:**

- Manager, Employee or Timekeeper will use *FMLA Leave Without Pay (Timesheet).*
- In this example, *FMLA Leave Without Pay (Timesheet)* will be coded from 12/27/2020 to 2/1/2021.

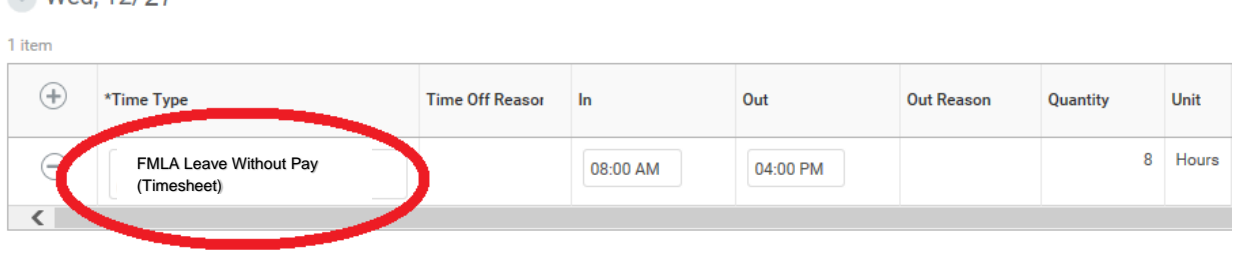

• Once the employee is on a "Paid > IWIF Approved Accident" LOA, **DO NOT** use IWIF Approved Accident Leave (Timesheet) time off code.

Med 12/27

- **The LOA event will automatically pay the employee Accident pay.**
- Troubleshoot this by reviewing the employees *Time Off and Leave Request* tab

#### **Processing Intermittent IWIF Approved Accident Leave**

The employee's doctor may approve the employee to return to work, but may required additional treatments related to the IWIF Approved Accident claim.

- 1. Complete a Return Worker from Leave event to close the initial continuous IWIF LOA event.
- 2. Complete a *Paid > Intermittent Time Off Approval Range* LOA event in Workday. ❖ Use *IWIF Approved Accident Leave (Timesheet)* time off code to capture

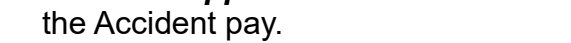

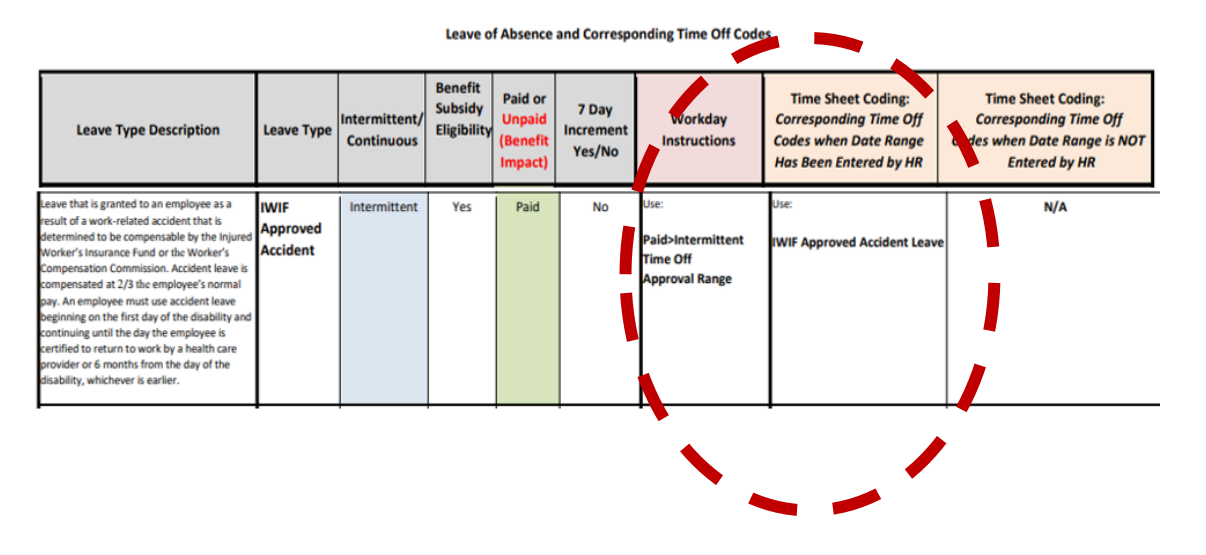

### **Extending IWIF Approved Accident Leave**

IWIF Approved Accident Leave may be approved *up to six months*.

- 1. Complete a Return Worker from Leave event to close the initial LOA event.
- 2. Complete a second *Paid > IWIF Approved Accident* LOA event in Workday.

 *\*See NOTE #6 on the Leave of Absence and Corresponding Time Off Codes chart located on the SPS website for instructions.\**